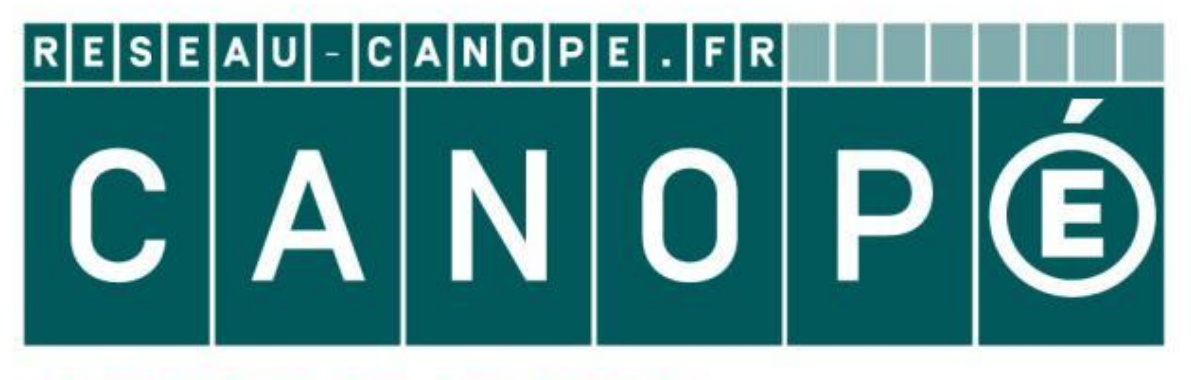

# LE RÉSEAU DE CRÉATION ET D'ACCOMPAGNEMENT PÉDAGOGIQUES

**Ce document a été mis en ligne par le Canopé de l'académie de Montpellier pour la Base Nationale des Sujets d'Examens de l'enseignement professionnel.**

**Ce fichier numérique ne peut être reproduit, représenté, adapté ou traduit sans autorisation.**

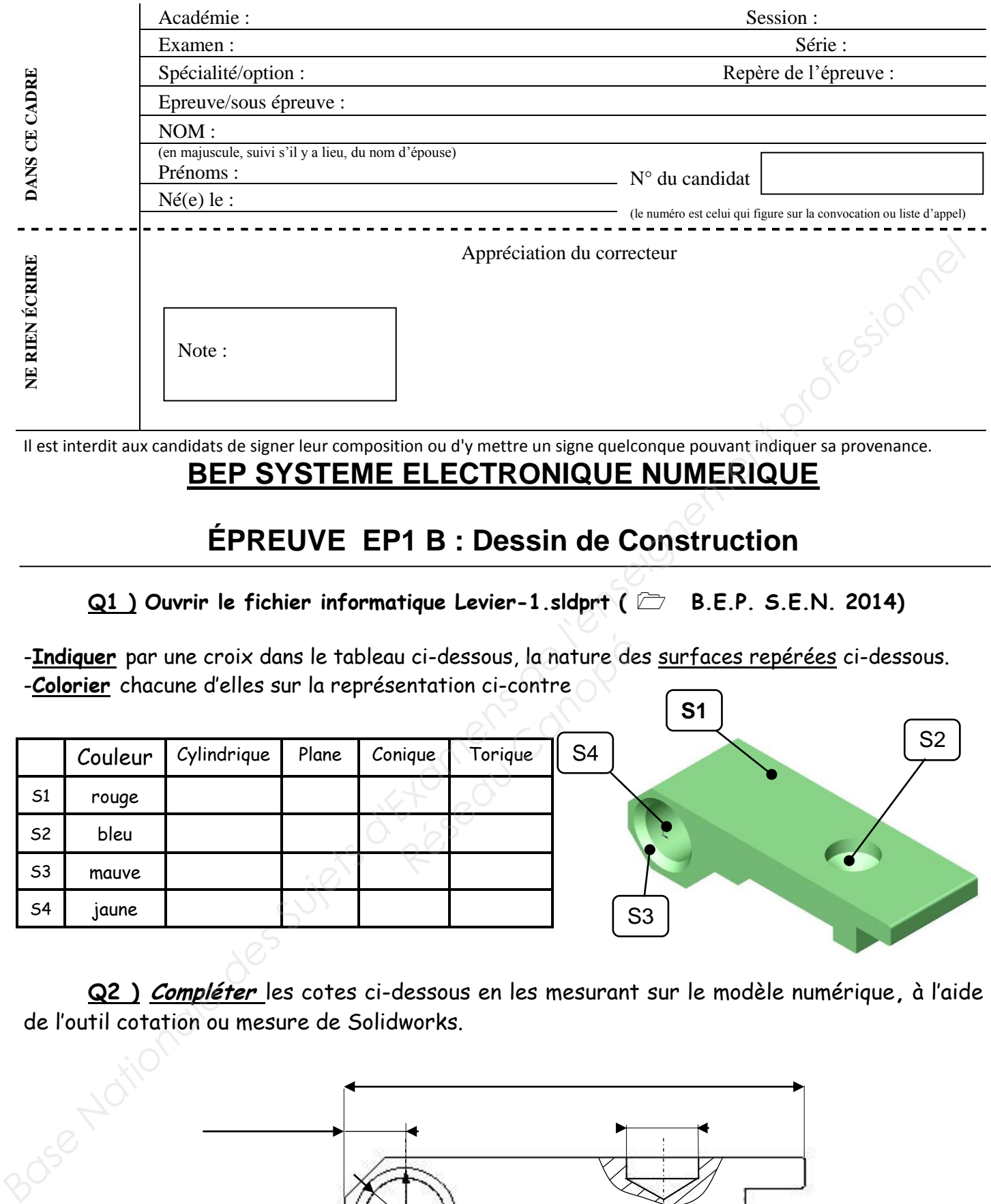

Il est interdit aux candidats de signer leur composition ou d'y mettre un signe quelconque pouvant indiquer sa provenance.

#### **BEP SYSTEME ELECTRONIQUE NUMERIQUE**

### **ÉPREUVE EP1 B : Dessin de Construction**

#### Q1 ) Ouvrir le fichier informatique Levier-1.sldprt ( $\Box$  B.E.P. S.E.N. 2014)

-**Indiquer** par une croix dans le tableau ci-dessous, la nature des surfaces repérées ci-dessous. -**Colorier** chacune d'elles sur la représentation ci-contre **S1**

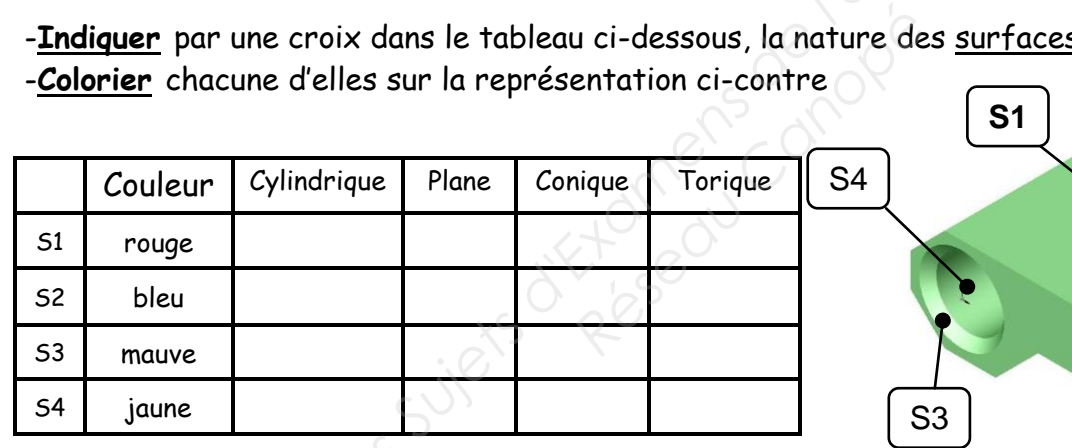

de l'outil cotation ou mesure de Solidworks.

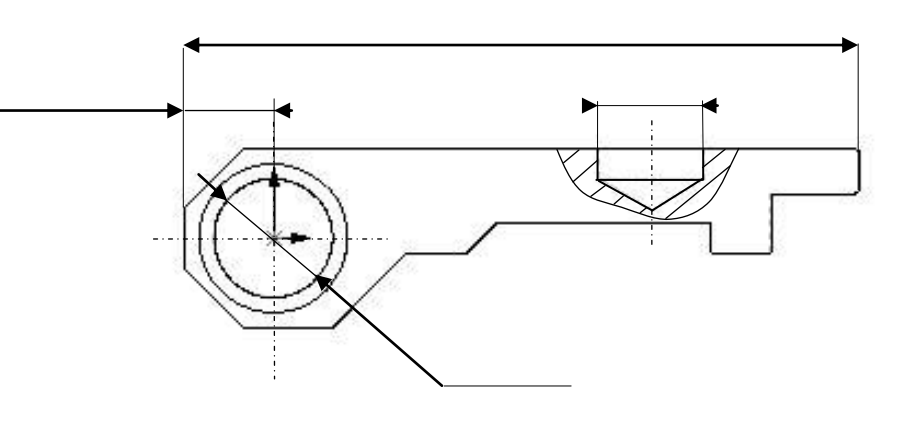

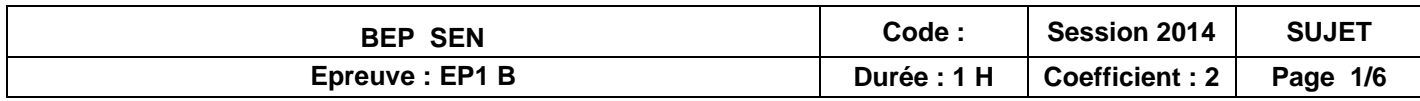

 **Q2 ) Compléter** les cotes ci-dessous en les mesurant sur le modèle numérique**,** à l'aide

S2

 **Q3 ) Ouvrir le fichier Pêne-1.sldprt ( B.E.P. S.E.N. 2014)** 

Dans le modèle **Pêne-1.sldprt : colorier ,**en utilisant Solidworks, les surfaces du pêne, en respectant la légende ci-dessous.

> ne pas colorier la surface arrière

**Cylindrique** (Rouge) **Plane** (Bleu) **Sphérique** (Jaune) **Conique** (Vert)

Wy

**Torique** (Marron) **Hélicoïdale** (Mauve)

 Sauvegardez votre travail sur le bureau sous le nom : **Pêne** suivi des 4 derniers chiffres de votre numéro.

 **Q4 )** À l'aide de la mise en plan du Pêne (dossier ressource), **indiquer** par une croix dans le tableau ci-dessous, le nom des formes techniques repérées :

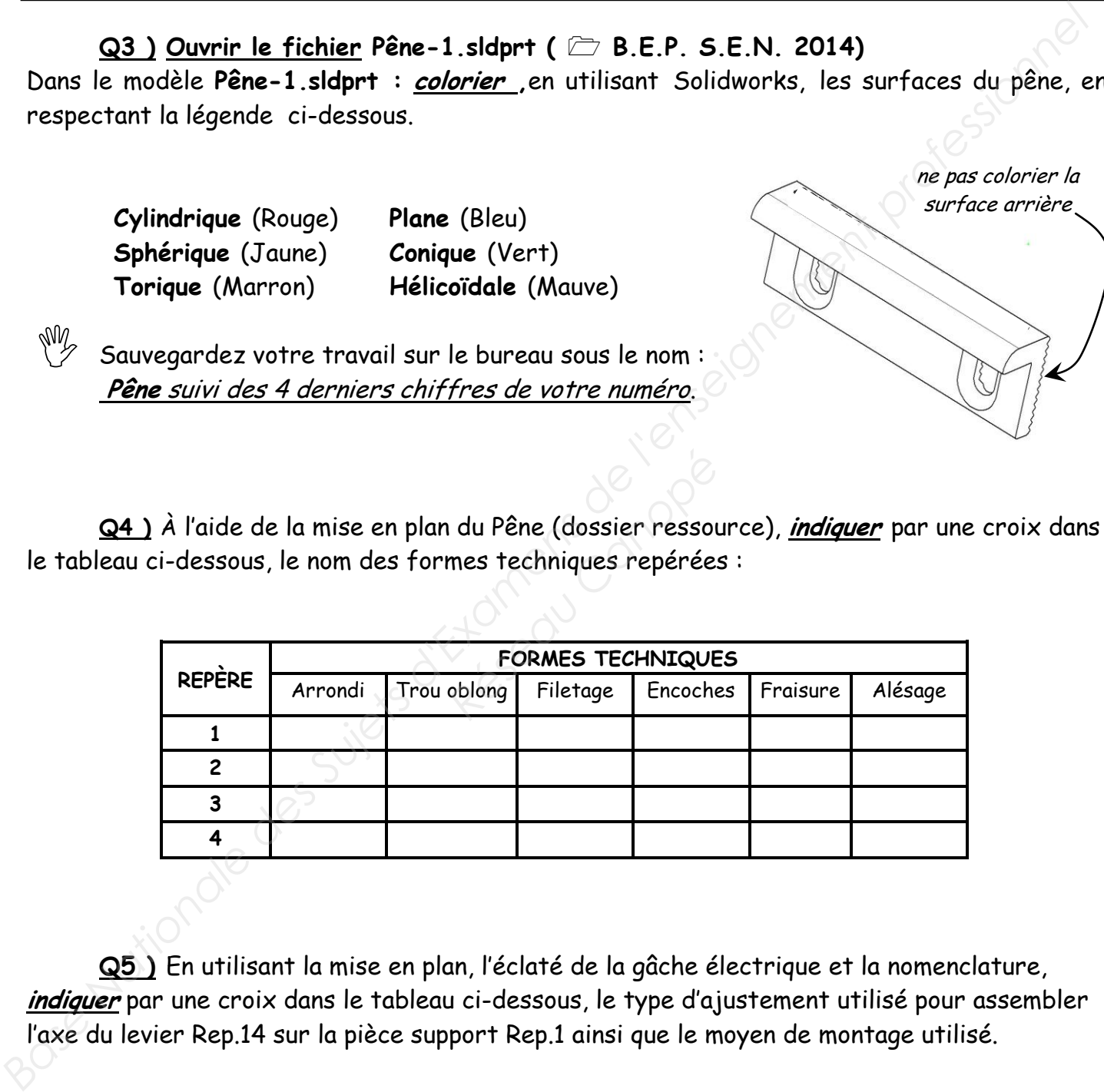

 **Q5 )** En utilisant la mise en plan, l'éclaté de la gâche électrique et la nomenclature, **indiquer** par une croix dans le tableau ci-dessous, le type d'ajustement utilisé pour assembler l'axe du levier Rep.14 sur la pièce support Rep.1 ainsi que le moyen de montage utilisé.

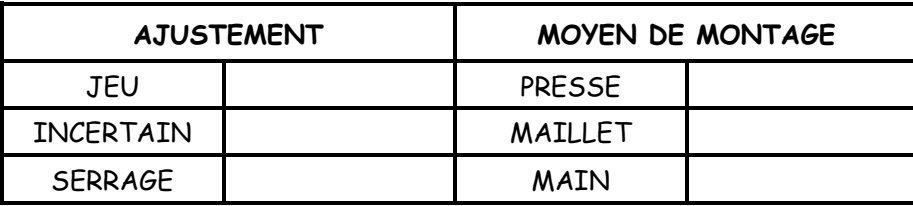

É**TUDE DES LIAISONS FIXES (OU ENCASTREMENT) :**

**Q6 ) Compléter** le tableau ci-dessous en indiquant pour chaque liaison fixe : La nature des surfaces fonctionnelles en contact,

et **cocher** les cases correspondant aux propriétés et modes d'obtention

**dé** démontable ; **dé.** permanent ; **di** directe ; **di.** indirecte ; **a** par adhérence ; **a.** par obstacle

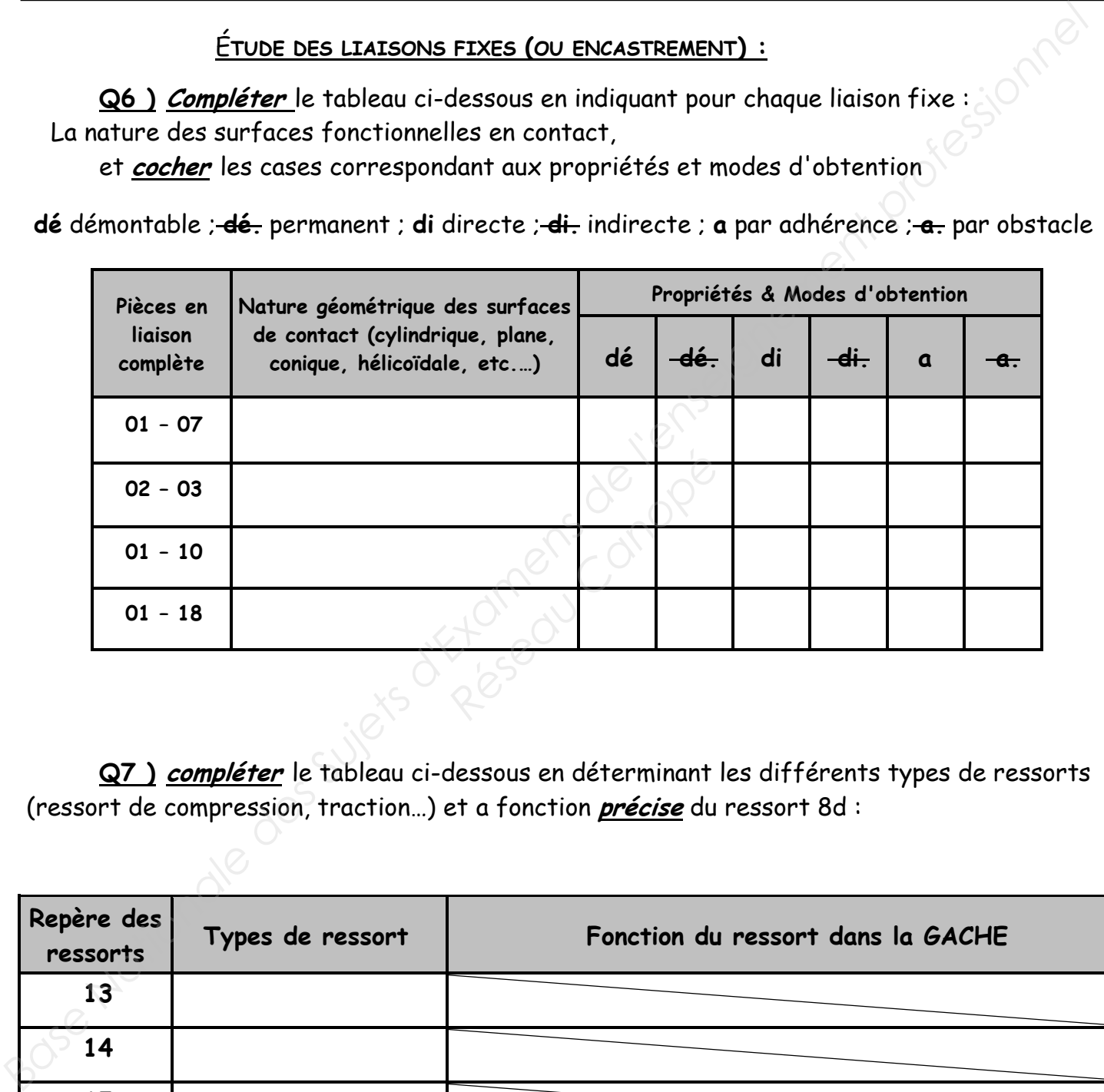

 **Q7 ) compléter** le tableau ci-dessous en déterminant les différents types de ressorts (ressort de compression, traction…) et a fonction **précise** du ressort 8d :

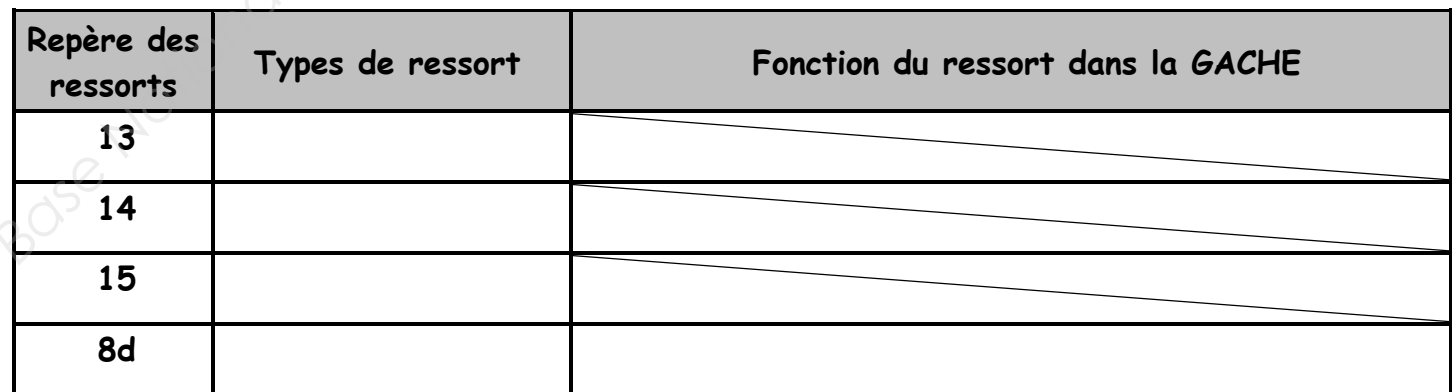

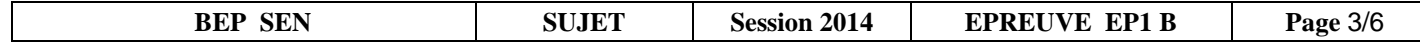

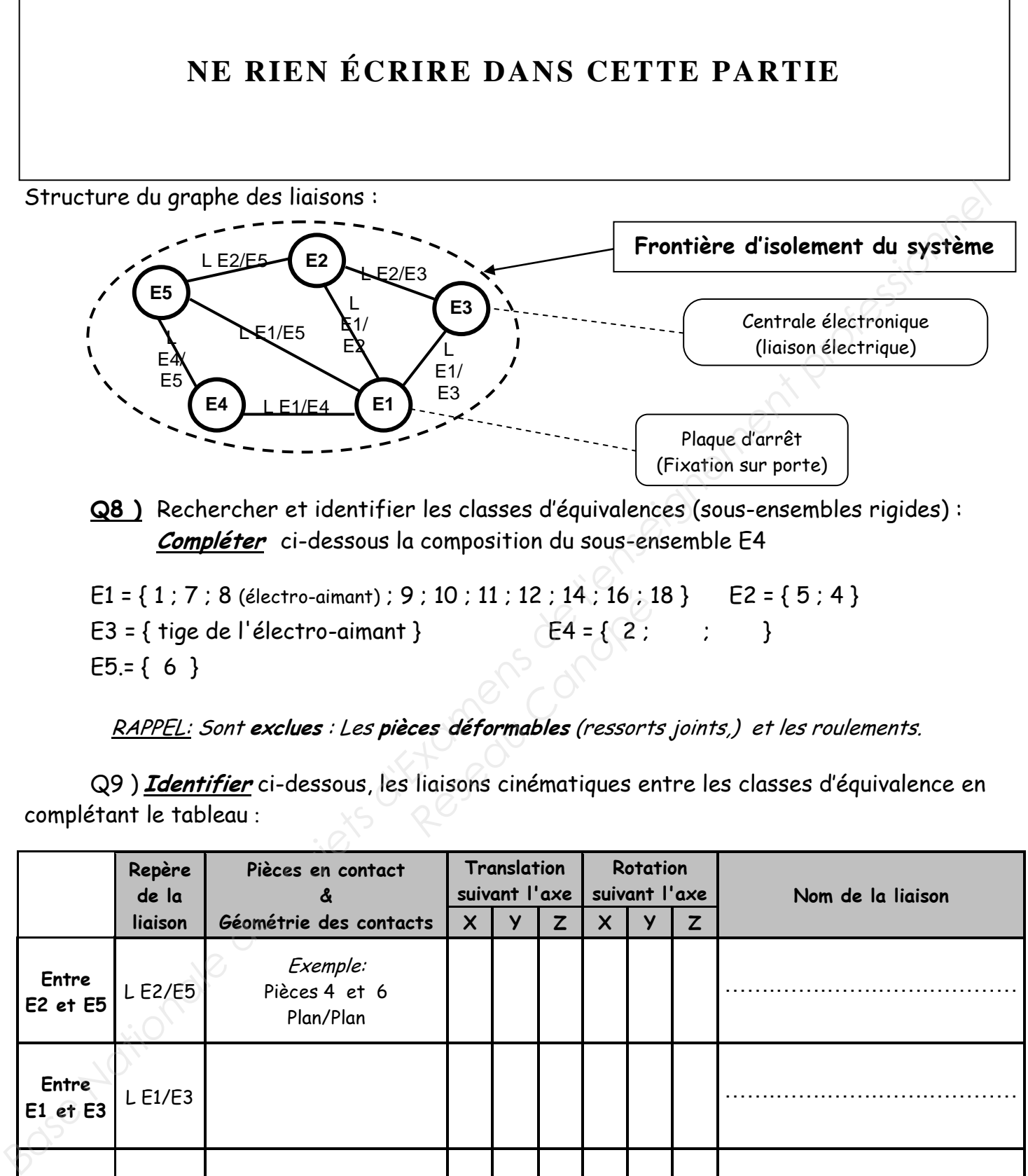

E1 = { 1 ; 7 ; 8 (électro-aimant) ; 9 ; 10 ; 11 ; 12 ; 14 ; 16 ; 18 } E2 = { 5 ; 4 } E3 = { tige de l'électro-aimant }  $E4 = \{ 2; ; ; \}$  $E5 = \{ 6 \}$ *Réseau Canopée 10 : 11 : 12 : 14 : 16 : 13 }*<br>*E4 = {2 :*<br>*Réseau Canopée 10 }*<br>*Réseau Canopée 10 }*<br>*Réseau Canopée 10 }*<br>*Réseau Canopée 10 }* 

RAPPEL: Sont **exclues** : Les **pièces déformables** (ressorts joints,) et les roulements.

Q9 ) **Identifier** ci-dessous, les liaisons cinématiques entre les classes d'équivalence en complétant le tableau :

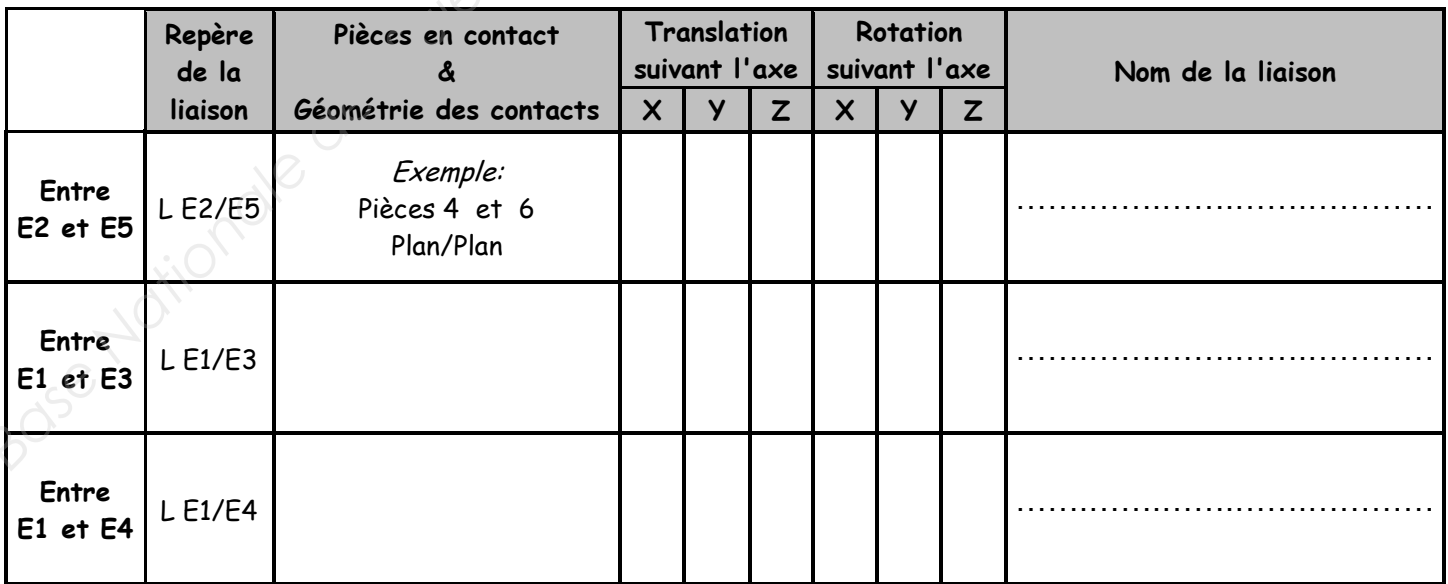

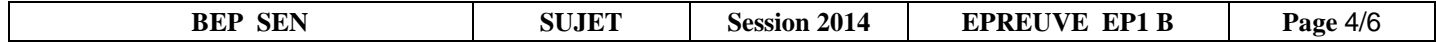

 Q10 ) **Ouvrir** les fichiers **Levier-1.sldprt, et Levier épreuve.sldprt,** Mettre ces deux fichiers en mosaïque (Cliquer sur « Fenêtre » puis « Mosaïque horizontale »), **Repérer** les formes manquantes sur le fichier **Levier épreuve.sldprt,**  D'après l'exemple, **compléter** les cases du tableau ci-dessous, en déterminant les formes

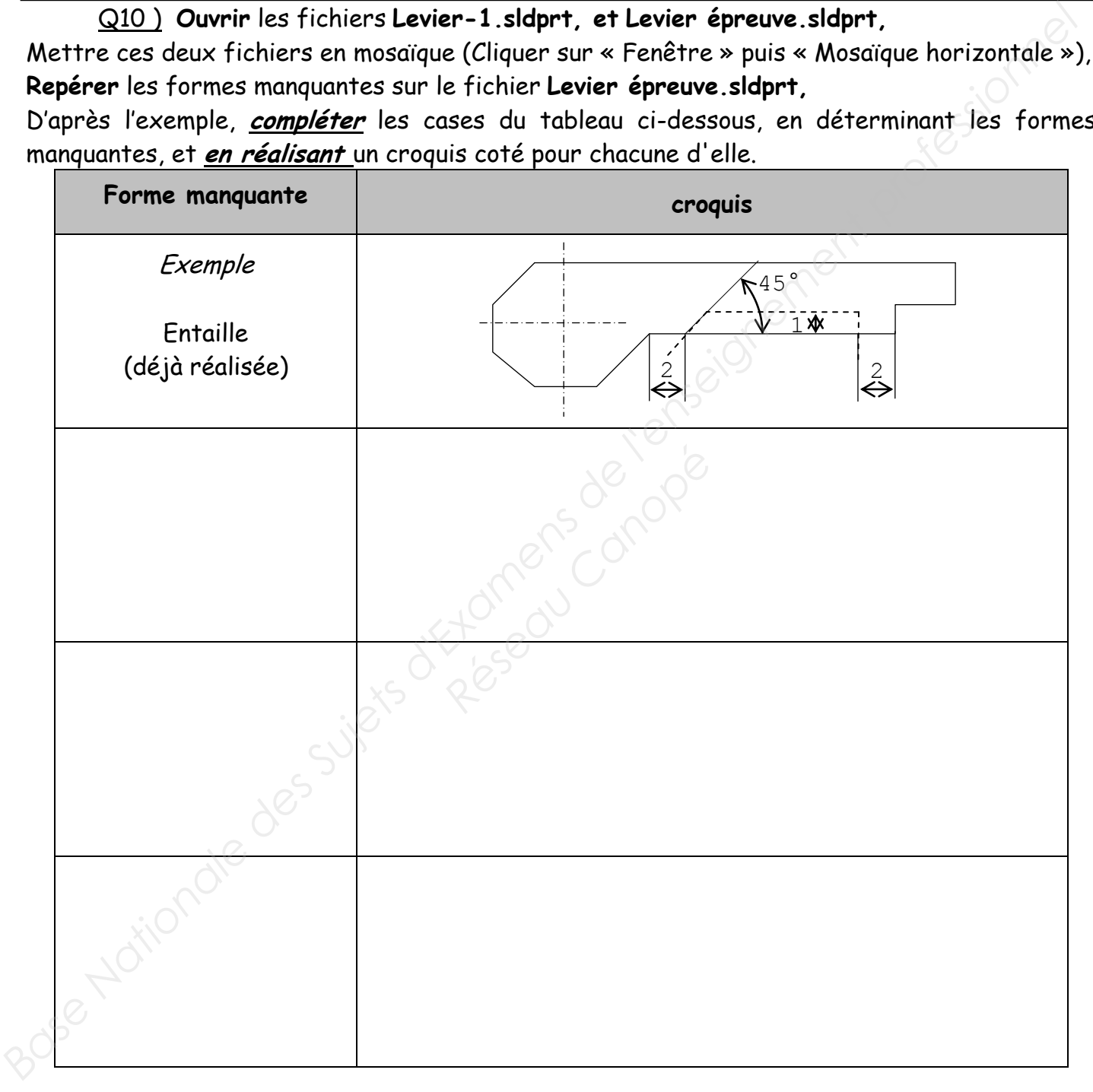

#### **Réaliser** avec Solidworks ces formes manquantes sur le fichier **Levier épreuve.sldprt**:

 n'oubliez pas de **sauvegarder** votre travail sur le bureau sous le nom : **levier** suivi des 4 derniers chiffres de votre numéro.

Wy

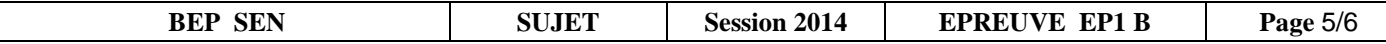

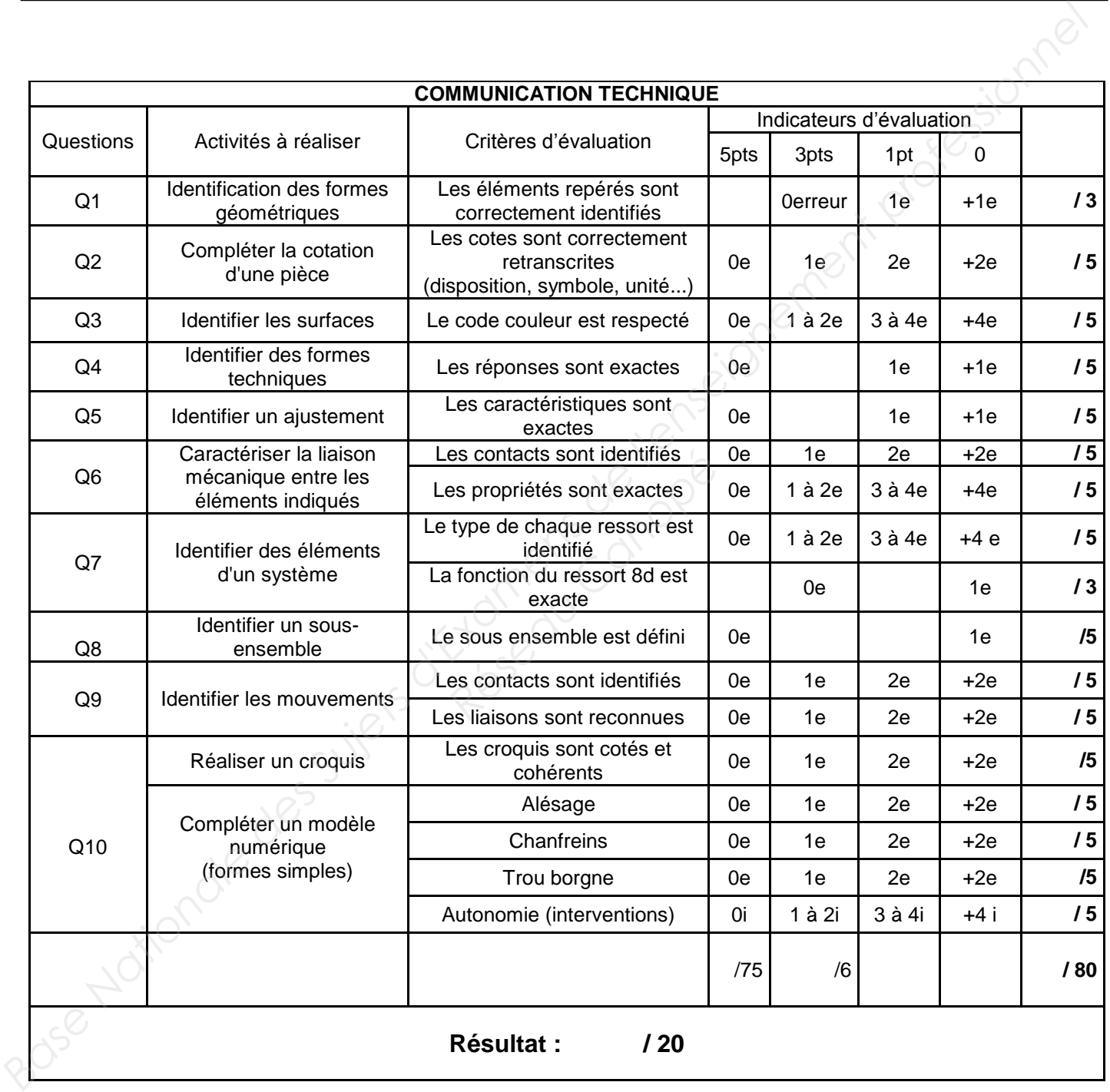